## **HOW TO REDEEM PROMO CODES** ON THE APP

- $\star$  Open the JIMMY JOHN'S APP
- $\star$  LOG IN TO YOUR ACCOUNT
- **★ CHOOSE DELIVERY OR PICKUP** • FOR DELIVERY, ENTER ADDRESS • FOR PICKUP, CHOOSE A STORE LOCATION
- $\star$  SELECT MENU ITEMS FOR YOUR ORDER
- $\star$  REVIEW ORDER
- **★ CLICK "PROMO CODE"**
- $\star$  ENTER CODE & CLICK "APPLY"
- $\bigstar$  SELECT PAYMENT TYPE
- $\star$  CLICK "PLACE ORDER"

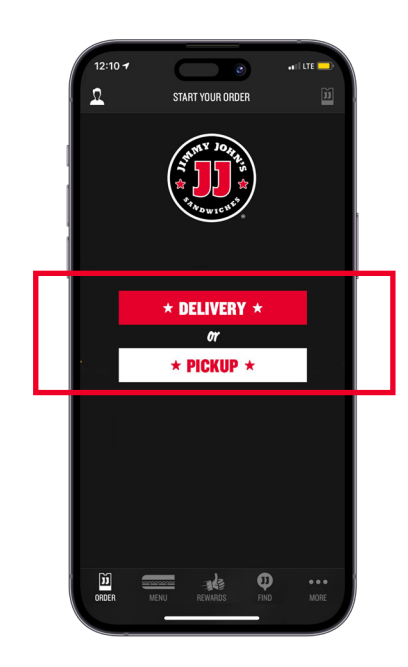

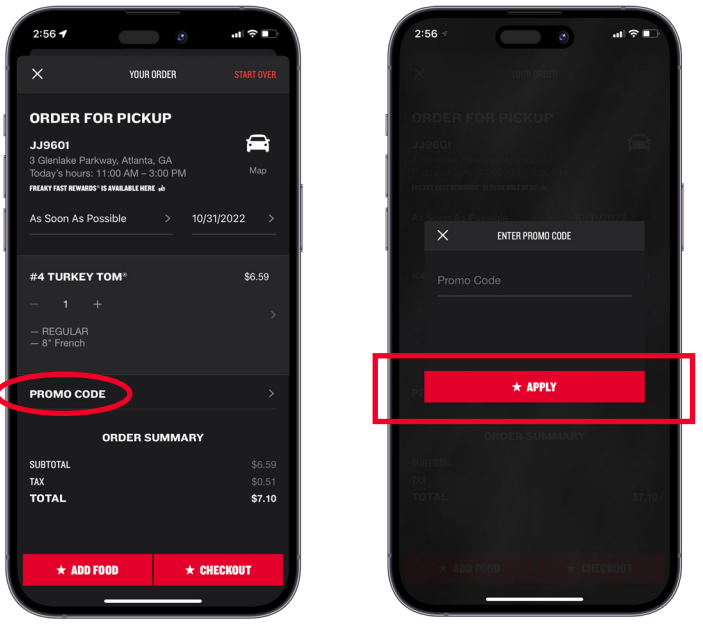

**PROMO CODES CAN ONLY BE APPLIED ONL** MUST BE APPLIED PRIOR TO SUBMITTING THE ORDER Remember!  $\star \star \star \star$ 

## REDEEM PROMO CODES ON THE WEBSITE HOW TO

- VISIT JIMMYJOHNS.COM
- $\star$  LOG IN TO YOUR ACCOUNT
- $\star$  choose delivery or pickup • FOR DELIVERY, ENTER ADDRESS
	- FOR PICKUP, CHOOSE A STORE LOCATION
- $\star$  SELECT MENU ITEMS FOR YOUR ORDER
- ENTER CODE & CLICK "APPLY"
- **★ CLICK "CHECKOUT"**
- $\bigstar$  SELECT PAYMENT TYPE & CLICK "REVIEW ORDER"
- $\star$  CLICK "PLACE ORDER"

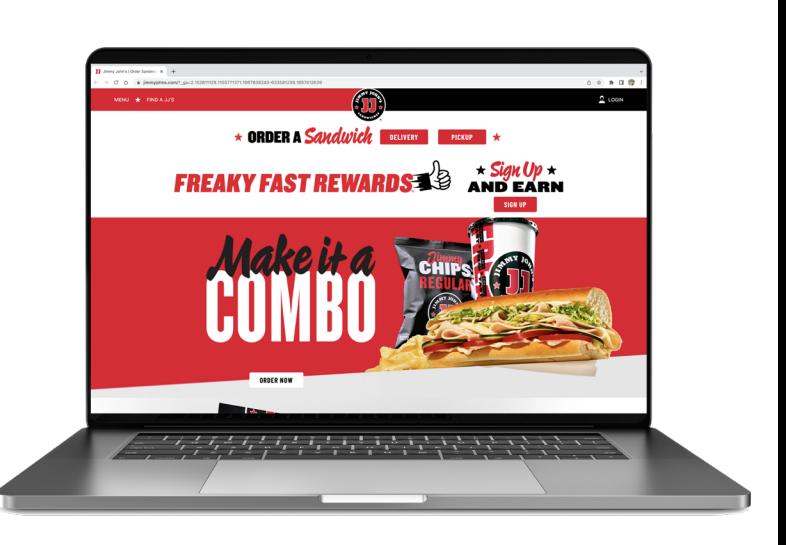

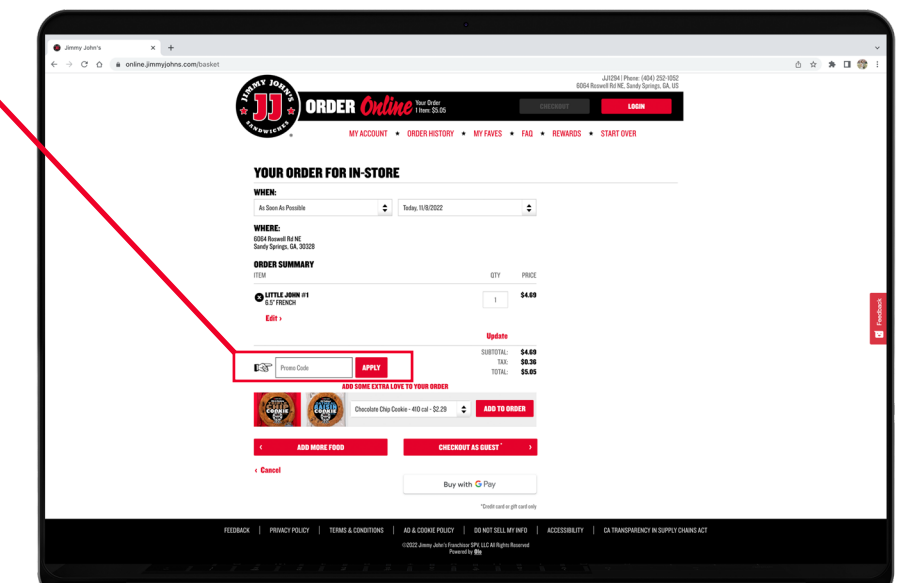

**PROMO CODES CAN ONLY BE APPLIED O** MUST BE APPLIED PRIOR TO SUBMITTING THE ORDER Remember!  $\star \star$